# **CentOS 7 installieren Teil 2**

Hier kann man die Netzwerkkarte auf DHCP einstellen bzw. hier auch eine statische Adresse setzen.

Geschrieben von: Administrator Sonntag, den 10. Mai 2015 um 22:11 Uhr - Aktualisiert Sonntag, den 10. Mai 2015 um 22:24 Uhr

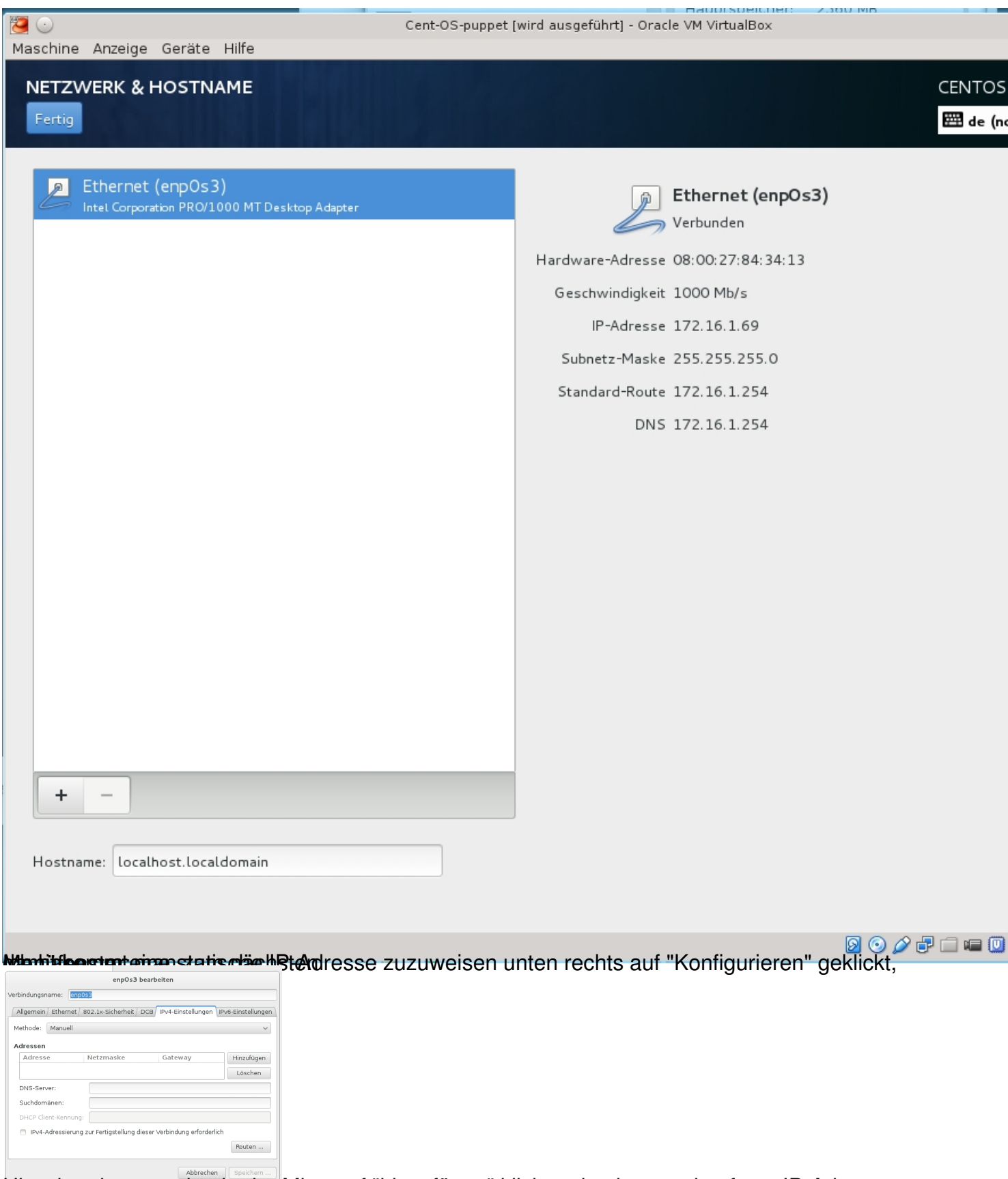

tieg ebesskaan. rechts in der Mitte auf "hinzufügen" klicken damit man eine feste IP-Adresse

#### Geschrieben von: Administrator Sonntag, den 10. Mai 2015 um 22:11 Uhr - Aktualisiert Sonntag, den 10. Mai 2015 um 22:24 Uhr

enpOs3 bearbeiten erbindungsname: enn0s3 Allgemein Ethernet 802.1x-Sicherheit DCB Pv4-Einstellungen Methode: Manuell Adressen **Netzmaske** Hinzufügen 172.16.1 Löschen 172.16.1.254 Suchdomänen: workgroup Pv4-Adressierung zur Fertigstellung dieser Verbindung erforderlichten Routen ... **Farillin i Hardinistan (Dechor Carrind) (Scichlemann beound diche aris minchen Dung Stehrst.** SOFTWARE-AUSWAHL CENTOS ₩de (n Fertig Erweiterungen für ausgewählte Umgebung Basisum gebung Minimale Installation Backup-Server Grundlegende Funktionalität. Software zur Zentralisierung Ihrer Infrastruktur-Daten nfrastruktur-Server **DNS-Nameserver** Server zum Betrieb von Netzwerkinfrastrukturdiensten. Mit dieser Paketgruppe können Sie einen DNS-Names dem System betreiben. Datei- und Druck-Server Datei-, Druck- und Storage-Server für Unternehmen. Verzeichnis-Server Maschinen- und Benutzer-Identitätsserver. Einfacher Webserver Server zur Bereitstellung von statischen und dynamischen E-Mail-Server Internetinhalten. Ermöglicht dem System, als SMTP- und/oder IMAP-E-I Virtualisierungs-Host fungieren. Minimaler Virtualisierungs-Host. FTP-Server Server mit GUI Ermöglicht dem System, als FTP-Server fungieren. Server zum Betrieb von Netzwerkinfrastrukturdiensten, mit GUI. Datei- und Storage-Server GNOME-Desktop CIFS, SMB, NFS, iSCSI, iSER und iSNS Netzwerk-Stor GNOME ist eine sehr intuitive und benutzerfreundliche Desktop-Umgebung □ Hardware Überwachungs-Dienstprogramme KDE Plasma Workspaces Eine Reihe von Tools zur Überwachung von Server-Ha KDE Plasma Workspaces ist eine hoch konfigurierbare grafische Benutzeroberfläche mit Panel, Desktop, Systemicons und Desktop-Widgets, sowie mit vielen leistungsstarken KDE-Anwendungen. **B** Hochverfügbarkeit Infrastruktur für Hochverfügbarkeitsdienste und/oder genutzter Storage. C Entwicklung- und Design-Workstation dentitätsverwaltungs-Server Workstation zur Entwicklung von Software, Hardware, Grafik oder Inhalten Zentralicierte Verwaltung von Renutzern Servern und

## **MEST TOURNIMASUMORIUM (CHAMPAD) FREDAGERPRENTE BOJOISED VEN PROFETIVALEN PUDA TOURNIMATETI EN EST CH**

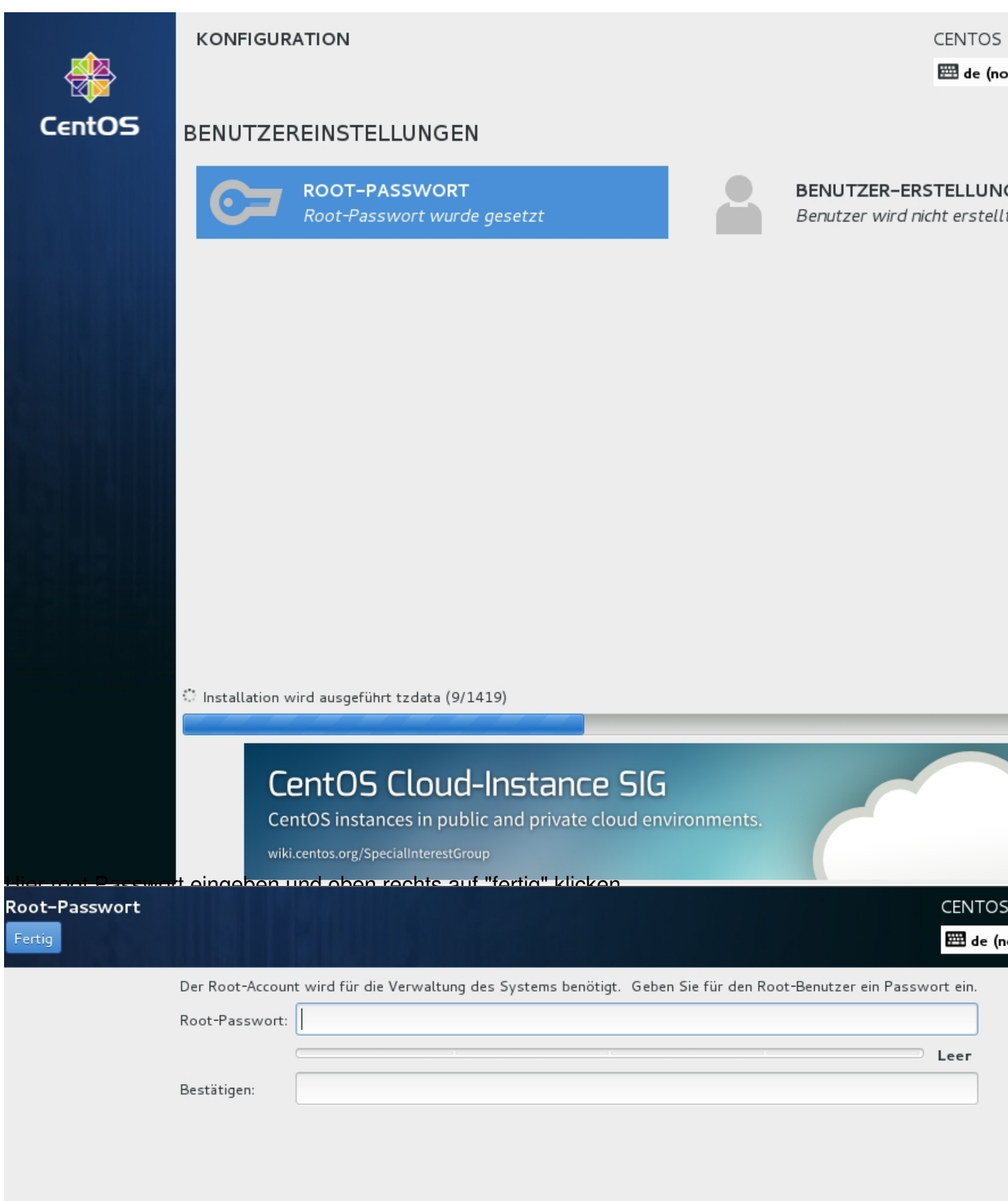

Datall Biemutzreit eltstedleder Es können ein oder mehrere Benutzer während der laufenden

Geschrieben von: Administrator

Sonntag, den 10. Mai 2015 um 22:11 Uhr - Aktualisiert Sonntag, den 10. Mai 2015 um 22:24 Uhr

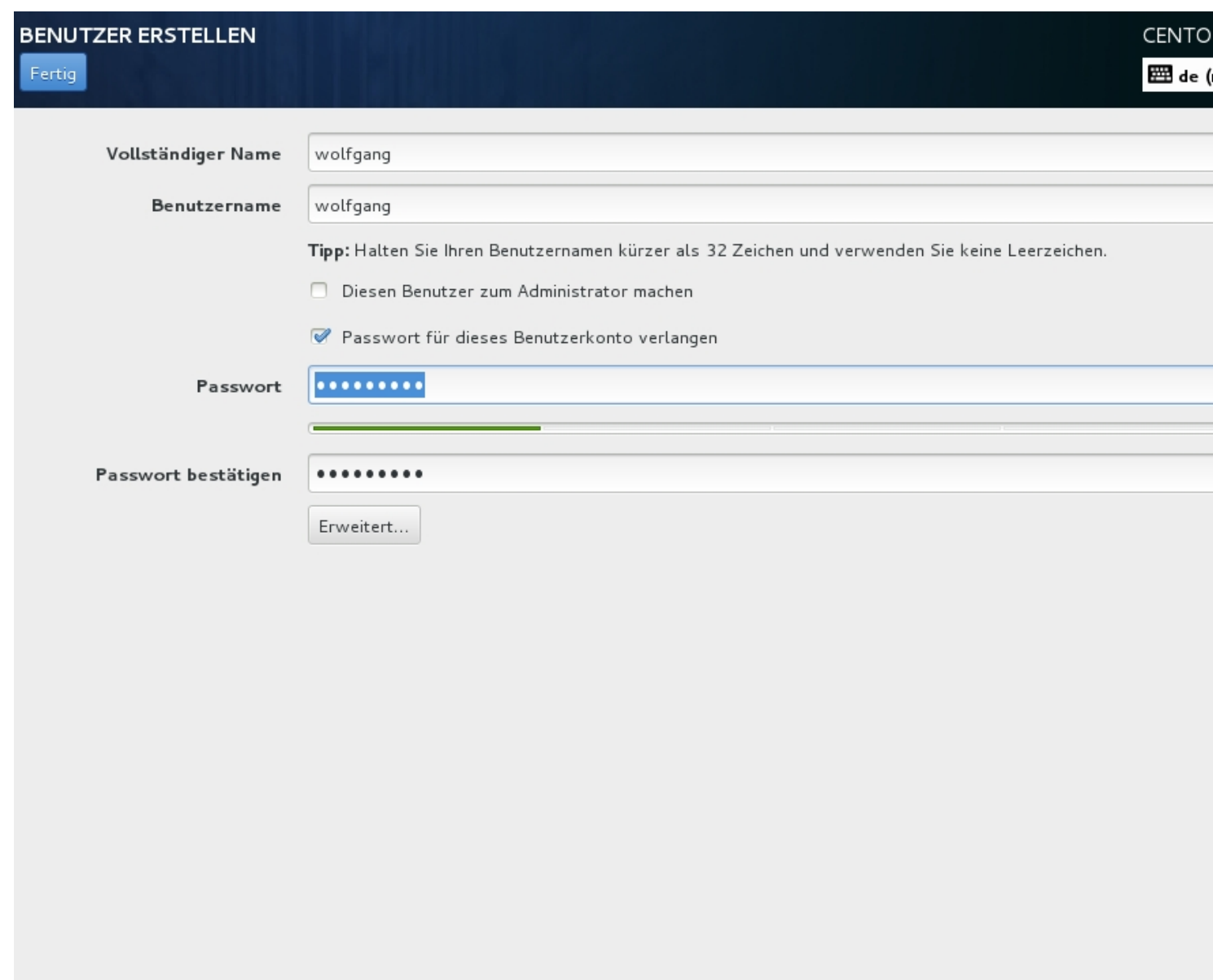

An Das von Ihnen gewählte Passwort ist schwach. Klicken Sie zweimal auf "Fertig", um es zu bestätigen.<br>**blaidhaldkon installationsity stadliett** geklickt hat, gelangt man wieder ins Hauptmenü und sieht

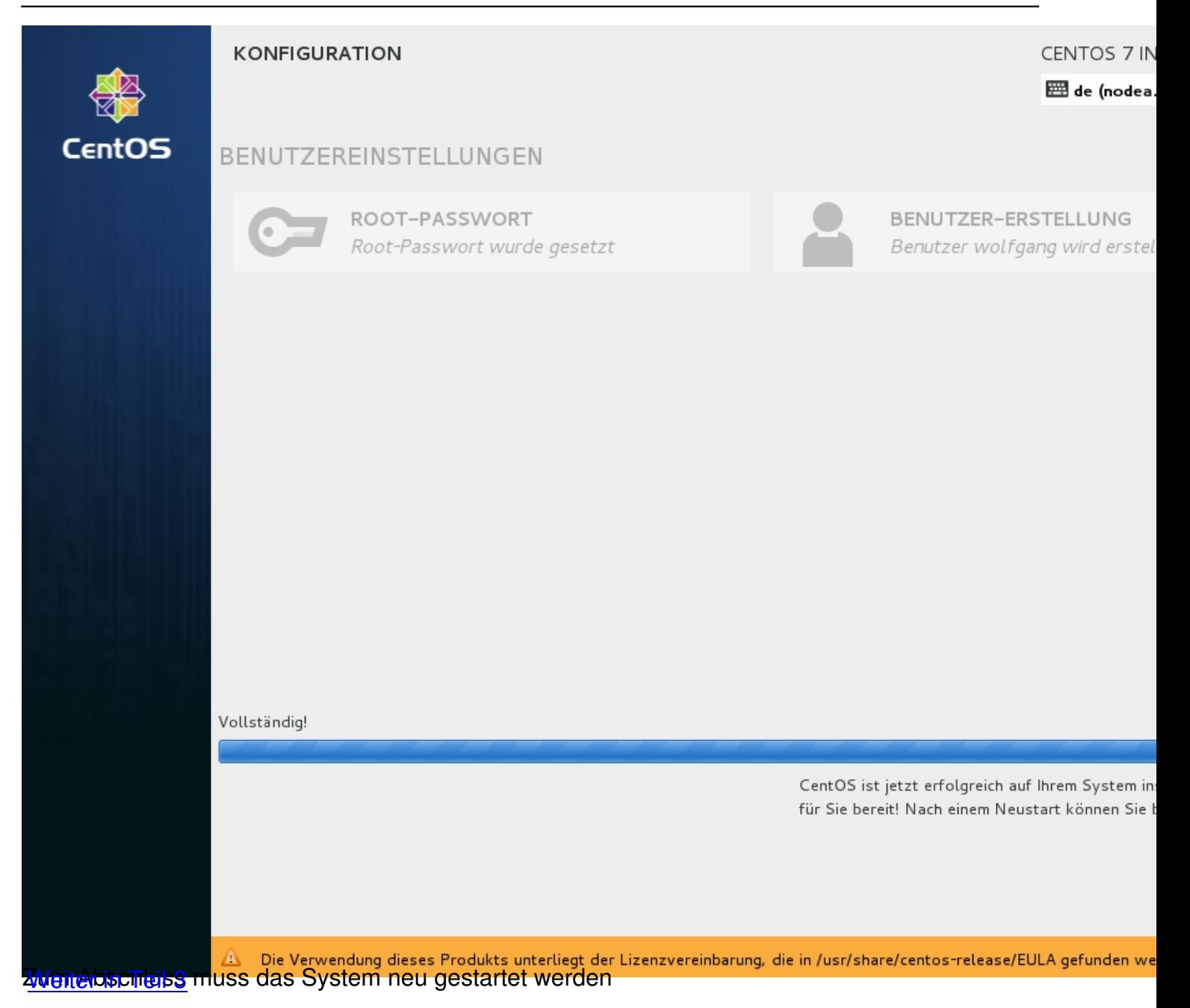